5. Conecte audio auxiliar: Si necesita música de fondo o audio auxiliar,

por favor conecte por medio del cable de 3.5mm, el dispositovo de audio como teléfono, tableta o micrófono a la interfaz LINE IN (entrada de línea).

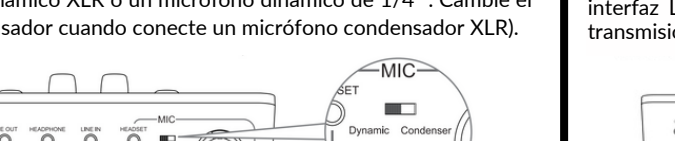

ී  $\circ$ 

> 6. Conecte un dispositivo de salida: si necesita un medio de salida para el transmisiones en vivo.

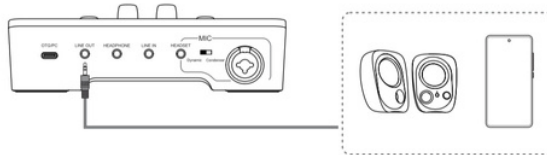

sonido grabado, puede conectar unas bocinas con cable 3.5mm a la interfaz LINE OUT (salida de línea). O puede conectar el celular para

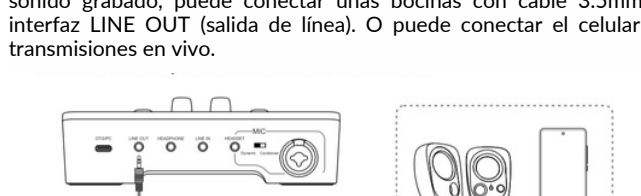

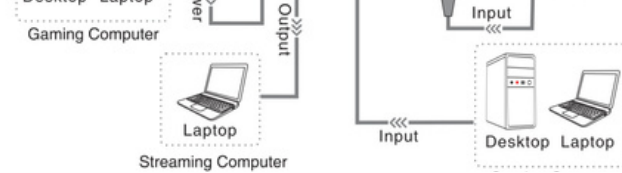

Paso: Conecte el extremo TRS del cable de audio a la mezcladora y e extremo TRRS al teléfono. Si su teléfono tiene un puerto tipo C o de iluminación, primero conecte el extremo TRS a la mezcladora, luego conecte el extremo TRRS al cable adaptador y finalmente conéctelo al teléfono.

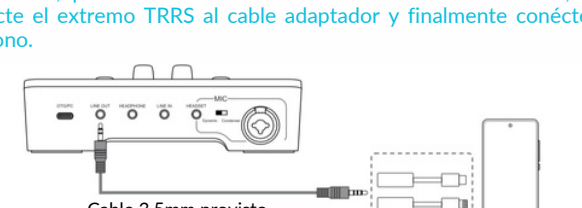

 $\overline{=}$ Cable 3.5mm provisto

6

TIPS: si necesita conectar los teléfonos a la interfaz de LINE OUT (salida de línea), utilice el cable de audio de 3,5 mm a 3,5 mm provisto, o la conexión no será válida.

7. Ajuste el volumen: después de configurar lo anterior, puede ajustar el volumen de cada canal a través del control deslizante de volumen en el mezclador.

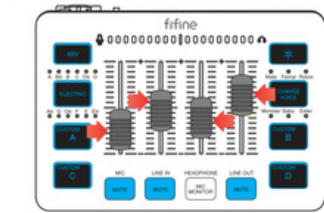

8. Controle el estado de silencio: opere el botón de silencio en el mezclador para activar o desactivar la función de silencio de cada canal si lo necesita.

TIPS: Utilice el cable de audio de 3,5 mm proporcionado cuando conecte el teléfono a la salida de líne

Presione brevemente el botón para encender o apagar la alimentación fantasma de 48 V. rifique si su micrófono de condensador XLR necesita alimentación fant 48 V para evitar dañar su dispositivo. Asegúrese de desactivar la función cuando no se

TIPS: La siguiente imagen muestra que los botones de silencio tienen luz blanca, lo que significa que los canales están en estado de silencio, y no escuchará ningún sonido del canal de micrófono, entrada y salida de línea.

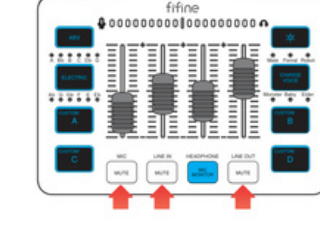

*EJEMPLO DE USO DE LA INTERFAZ*

1. Grabar y monitorear por auriculares

Presione brevemente para encender el tono eléctrico, mientras que presione prolongadamente durante 2 segundos para apagar.

9

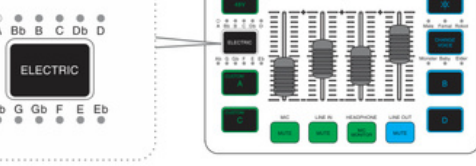

El micrófono de los auriculares ingresa la grabación en la mezcladora y esta emite audio al altavoz de los auriculares. Sugerido para la voz del juego, comentario del juego, etc.

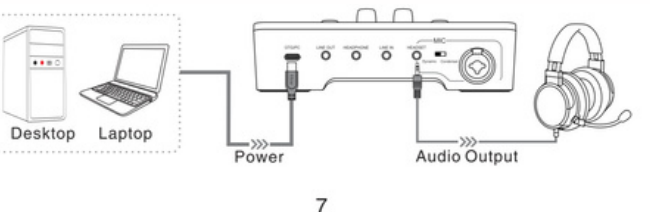

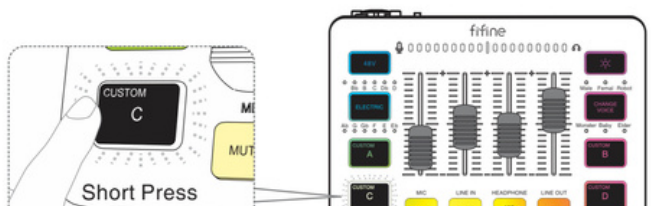

transmisión de comentarios, etc.

3. Monitor y fuente de sonido auxiliar

Configuración de auriculares para monitorear el micrófono y la fuente de sonido auxiliar. Sugerido para la voz del juego, grabación/edición de audio, etc.

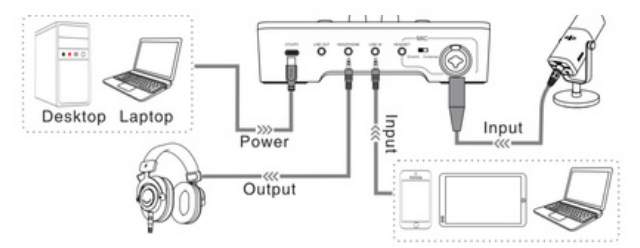

### 4. Grabación y Salida

Configuración de grabación de micrófono y salida de altavoz. Sugerido para grabación de audio, discurso de reunión, aumento de volumen, etc.

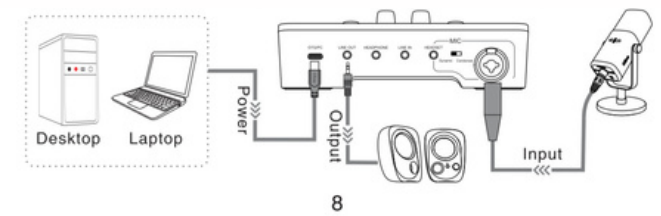

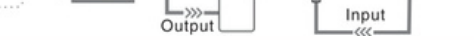

ΩΩ  $0000$ 

# *INSTRUCCIONES DE LAS TECLAS DE FUNCIÓN*

Laptop

 $...$ 

Desktop

Cuando las funciones de la mezcladora están activadas, el botón muestra una luz nca. Cuando la función está desactivada, el botón muestra luz RGB o no tiene luz. (Función RGB exceptuada.)

# *ALIMENTACIÓN FANTASMA 48V*

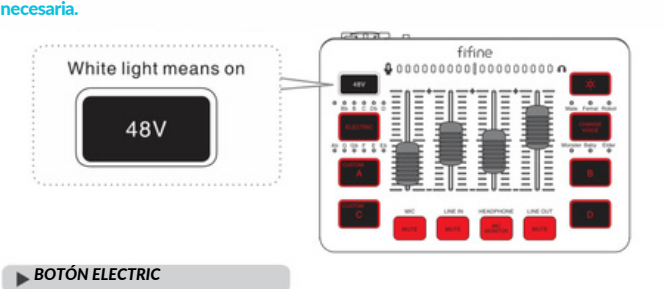

# *BOTONES "CUSTOM"*

Hay 12 tipos de opción de tonos eléctricos. Presione brevemente para cambiar el tono y se iluminará el indicador correspondiente. (Solo

disponible para grabación con micrófono). TIP: el tono eléctrico y la función de cambio de voz no se pueden usar al

mismo tiempo. Cuando usa tono eléctrico, no puede usar el cambio de voz.

## White light means on

Hay cuatro botones para la grabación personalizada, cada uno de los cuales puede grabar hasta 15 segundos. La grabación de audio personalizada se puede originar a partir de la reproducción de la computadora, el micrófono o la grabación de entrada de línea. Paso de grabación: presione y mantenga presionado el botón hasta que el botón refleje luz blanca, lo que significa que comienza la grabación. Mantenga presionado el botón para grabar. Cuando suelte, la grabación habrá terminado (la grabación finalizará automáticamente si supera los 15 segundos).

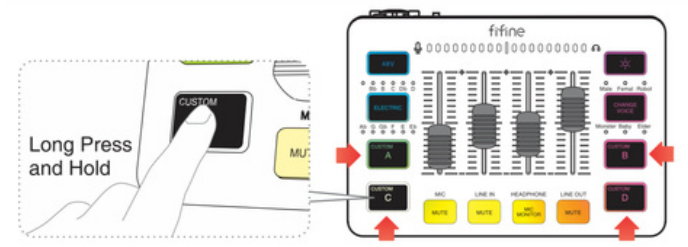

Paso de reproducción: presione brevemente el botón. Cuando la luz blanca parpadea, indica que se está reproduciendo el audio de grabación personalizado. Si la luz blanca no parpadea, indica que no hay audio grabado para reproducir.

10

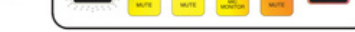

Mantenga presionado durante 2 segundos para apagar la luz RGB, presione brevemente para encender la luz RGB o seleccione el modo o color RGB. Sin luz significa que la función está desactivada. La luz de color significa que la función está activada.

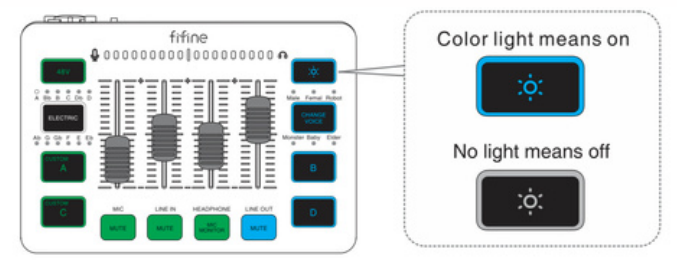

Función de memoria de efecto RGB: después de presionar prolongadamente para apagar RGB, comenzará nuevamente desde el primer modo predeterminado. Después de que la mezcladora se encienda nuevamente, el RGB permanecerá en el mismo efecto RGB antes de apagarse (los cuatro modos de cambio dinámico comenzarán nuevamente desde el color predeterminado).

Hay 5 tipos de modos RGB, que incluyen flujo de colores, cambio de un solo color, respiración de un solo color, marquesina de un solo color y opción de color estático (rojo, rosa, púrpura, azul, cian, verde, amarillo).

 $11$ 

#### *BOTÓN RGB*

# *DESCRIPCIÓN DE LAS TECLAS DE FUNCIÓN*

6.Interruptor dinámico/condensador: interruptor dinámico o condensador según el tipo de micrófono XLR que esté conectado a la

interfaz XLR para un mejor efecto.

7.Interfaz de entrada combinada: proporciona una interfaz XLR para un micrófono de condensador XLR dinámico o XLR, o una interfaz de 1/4"

para un micrófono dinámico TRS o TRRS.

 $\circled{2}$ 

ö

00

TIPS:

• Si desea conectar un iPhone o iPad a la interfaz de la salida de línea (2) o entrada de línea (4) , primero suministre alimentación externa al mezclador. (Puede conectarlo a una computadora/teléfono/batería

portátil/cargador).

• La interfaz de auriculares (5) y la interfaz de entrada combinada (7) están conectadas al mismo tiempo. La señal de micrófono XLR o TRS se cortará automáticamente. El mezclador le dará prioridad a los

 $(5)$   $(6)$ 

 $\circ$ 

 $\sigma$ 

 $(3)$   $(4)$ 

 $\circ$ 

 $\ddot{\circ}$ 

auriculares para grabar.

➀

 $\overline{\phantom{0}}$ 

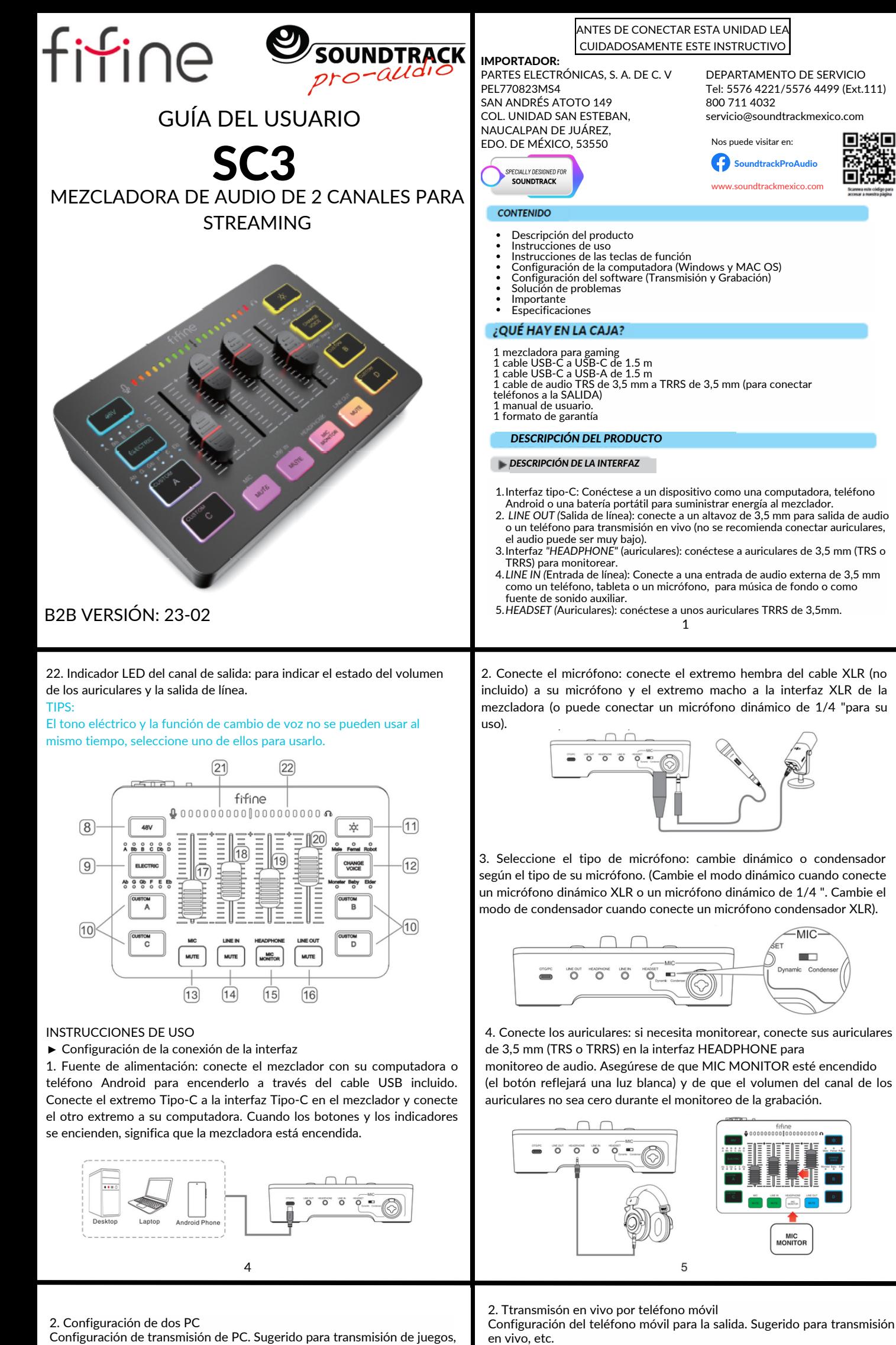

8. Alimentación fantasma de 48 V: transmite alimentación fantasma al micrófono de condensador. (Verifique si su micrófono de condensador XLR necesita alimentación fantasma de 48 V para evitar dañar su dispositivo. Asegúrese de desactivar la función cuando no sea necesario). 9. ELECTRIC (eléctrico) - Interruptor de tono eléctrico. Hay 12 tipos de tonos, con sus correspondientes indicadores. (Solo disponible para grabación con micrófono).

10. CUSTOM A, B, C & D. (Botónes personalizados A, B, C y D): se utiliza para grabar y reproducir efectos de sonido personalizados.

11. Botón RGB: cambie el modo RGB o el color. Hay 5 tipos de modos, que incluyen flujo de colores, cambio de un solo color, respiración de un solo color, marquesina de un solo color y opción de color estático. 12. Change voice (Cambiar voz): Cambia el modo de voz. Hay 6 tipos de modos de voz, incluidos masculino, femenino, robot, monstruo, bebé y

anciano. 13. MIC MUTE (Silencio del micrófono): silenciar o activar el canal de

MICRÓFONO.

14. LINE IN MUTE (Silencio de la entrada de línea): silenciar o reactivar el canal de entrada de líneda.

15. MIC MONITOR (Monitor del micrófono): active o desactive el

monitoreo en tiempo real del micrófono. 16. LINE OUT MUTE (Silencio de la salida de línea): silenciar o reactivar el

canal de salida de línea.

17. Control deslizante de volumen del canal del micrófono: aumenta o disminuye el volumen del micrófono.

18. Control deslizante de volumen del canal de entrada de línea: aumenta o disminuye el volumen del canal de entrada de línea.

19. Control deslizante de volumen del canal de auriculares: aumenta o

disminuye el volumen de salida de los aurículares.

20. Control deslizante de volumen del canal de salida de línea: aumenta o disminuye el volumen del canal de salida de línea. 21. Indicador LED de canal de entrada: para indicar el estado de volumen

del micrófono y de salida de línea.

2  $\qquad \qquad$  3

Para obtener operaciones más detalladas, consulte "Instrucciones de las teclas de función" en la página 9-14.

Presione brevemente para activar el cambio de voz, mientras presiona prolongadamente durante 2 segundos para apagar.

Hay 6 tipos de modos de voz, incluidos masculino, femenino, robot, monstruo, bebé y anciano. Presione brevemente para cambiar, y el indicador

Hay un total de 4 canales configurados en la mezcladora, que brindan control individual para silenciar y aumentar el volumen de los canales MICROPHONE, LINE IN y LINE OUT, Mic Monitor y volumen del canal HEADPHONE.

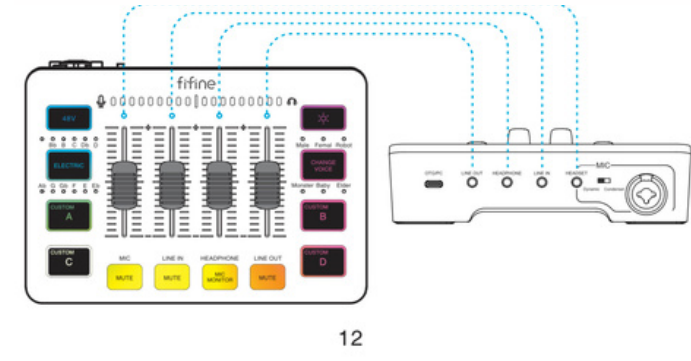

correspondiente se iluminará. TIP: el cambio de voz y la función de tono eléctrico no se pueden usar al mismo tiempo. Cuando usa el cambio de voz, no puede usar el tono eléctrico.

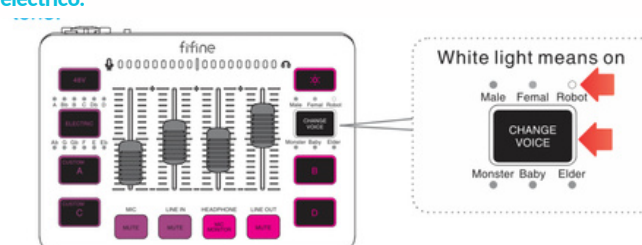

# *CAMBIO DE VOZ*

# *DISEÑO DE 4 CANALES*

El estado de silencio del canal del micrófono, el canal de entrada de línea y el canal de salida de línea se pueden controlar individualmente. Presione brevemente para activar o desactivar el estado de silencio.

El nivel de volumen del canal del micrófono, el canal de entrada de línea, el canal de auriculares y el canal de salida de línea se pueden controlar individualmente. Empújelo hacia arriba para aumentar el volumen y hacia abajo para disminuir el volumen. Cuando el volumen aumenta o disminuye, la luz LED en el panel del mezclador se encenderá para indicar el estado del volumen.

13

3. Haga clic en la pestaña Grabación y elija "fifine SC3" como dispositivo predeterminado. Cuando el dispositivo de entrada emite sonido, el medidor de volumen se volverá verde y rebotará. Si permanece sin cambios, reinicie la computadora y vuelva a conectar el dispositivo de entrada en la mezcladora.

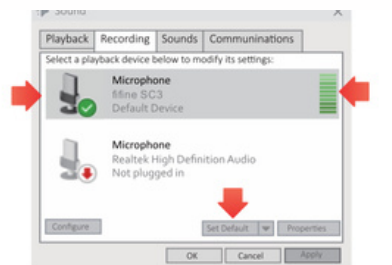

## 2. De clic en panel de control de sonido

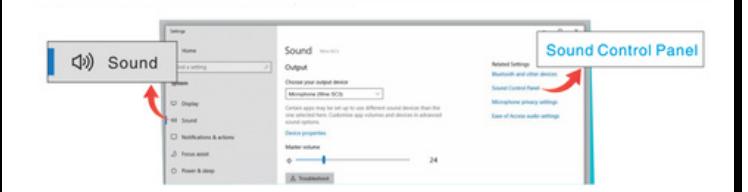

4. Si necesita ajustar el volumen de entrada, suba o baje el control deslizante de volumen del canal Mic o Line In en el mezclador.

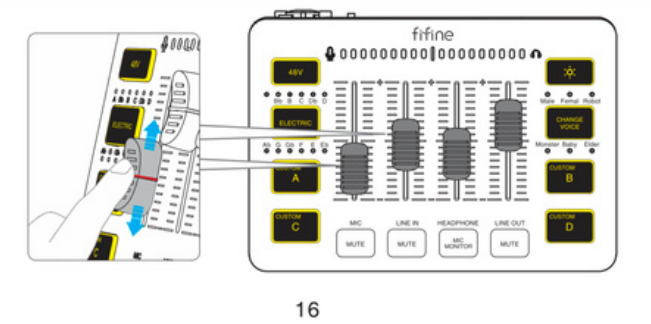

### • Ajustes de salida

1. Haga clic en la pestaña Reproducción y elija "fifine SC3" como dispositivo predeterminado. Cuando reproduzca audio, el medidor de volumen se volverá verde y rebotará. Si permanece sin cambios, reinicie la computadora y vuelva a enchufar los auriculares o el dispositivo de salida en el mezclador.

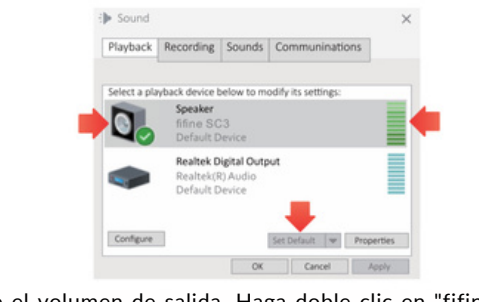

2. Ajuste el volumen de salida. Haga doble clic en "fifine SC3" para abrir la ventana Propiedades de reproducción y haga clic en la pestaña Niveles. Arrastre la barra de progreso del altavoz para ajustar el nivel de salida. (También puede subir o bajar el deslizador de volumen del canal de salida de línea o auriculares para ajustar el volumen de salida).

3. Desplácese por la página y descubra "Dispositivos de audio globales". Luego, configure "fifine SC3" como la fuente de audio que necesita.

> O Genera  $$ **Q** Output (I) Audio  $\Box$  Video Hotkey **O** Accessibili

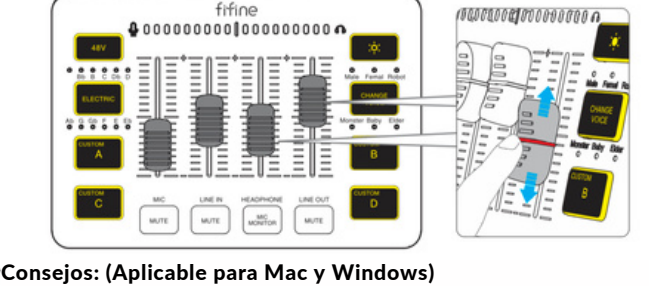

1. Compruebe si su micrófono está encendido. Asegúrese de que el volumen del canal de micrófono del mezclador no esté en cero o no esté en estado de silencio antes de grabar.

17

2. Asegúrese de que el volumen de los auriculares o del canal de salida de línea del mezclador no esté en cero, o que el canal de salida de línea no esté en estado de silencio antes de escuchar el audio.

3. Asegúrese de que el altavoz y el micrófono estén activos en la pestaña Niveles

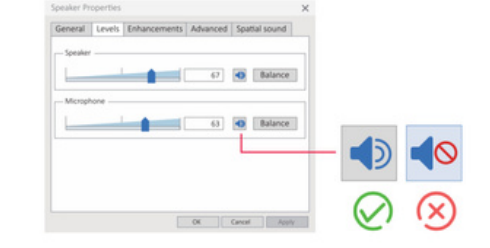

4. Si la computadora indica que no puede identificar estos dispositivos USB, reinicie la computadora y vuelva a conectar el mezclador en otro puerto USB.

5. Si su computadora ejecuta Windows, cuando esté usando cualquier software de grabación (como Audacity) o software de chat (como Skype), haga clic en la pestaña "Grabación" y haga clic en fifine SC3 - Propiedades - Escuchar - marque la casilla "Escuchar este dispositivo" - Aplicar. O escucharía audio doble como eco.

# • Tome Audacity por ejemplo

1. Seleccione "fifine SC3" como dispositivo de entrada de la configuración,

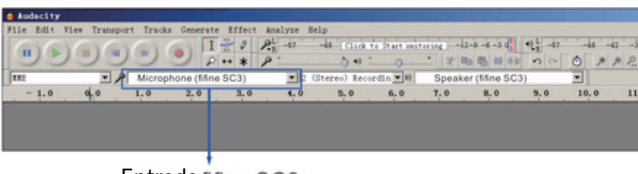

Entrada fifine SC3

2. Seleccione "fifine SC3" como dispositivo de salida.

3. Si necesita monitorear durante la grabación, asegúrese de que el monitor de micrófono del canal de auriculares esté encendido. (La luz blanca significa que el monitor de micrófono está encendido).

> Nos puede visitar en: **OSoundtrackProAudio** indtrackmexico.co

20

4. Asegúrese de marcar la casilla "Escuchar este dispositivo" del sistema de sonido cuando esté usando cualquier software de grabación, o de lo contrario escucharía un dúo de usted mismo como demasiado eco. Consulte el quinto punto de Consejos en la página 18 para obtener más detalles.

TIPS: si el software de grabación (como Audacity) no reconoce el mezclador, primero cierre la sesión del software, vuelva a conectar el mezclador a la computadora y luego vuelva a iniciar el software. Luego, el mezclador estará en la opción desplegable de dispositivo de entrada y salida.

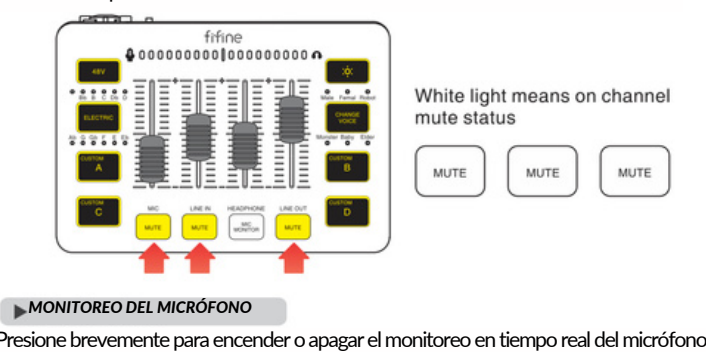

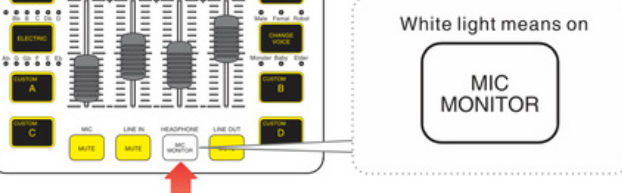

- Toma OBS por ejemplo 1. Haga clic en Archivo en la parte superior izquierda del software.
- Haga clic en "Configuración".

### 2. Seleccione "audio"

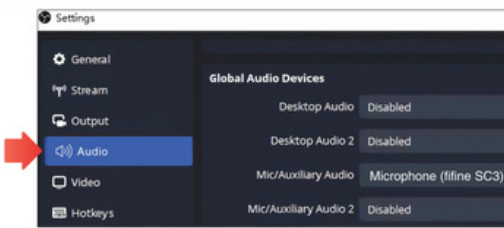

Para información de refacciones y partes acudir a SAN ANDRÉS ATOTO 149, SAN ESTEBAN, NAUCALPAN DE JUÁREZ, EDO. DE MÉXICO, 53550, TEL. (55) 5576 4221 / 99, (Ext.111). Lada sin costo: 800 711 4032, correo electrónico oundtrackmexico.com

que alguno de nuestros productos requieran del servicio y se encuentren fuera ráneo) la garantía se hará efectiva en la casa comercial donde se adquirió. ntizan las pilas.

NTÍA NO ES VALIDA EN LOS SIGUIENTES CASOS:

producto se hubiese utilizado en condiciones distintas a las normales

4. If you need to monitor, please set "fifine SC3" as the monitoring device.

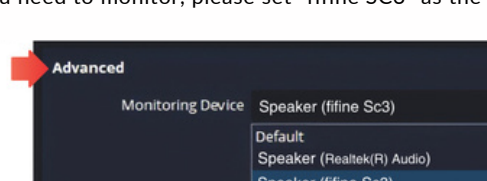

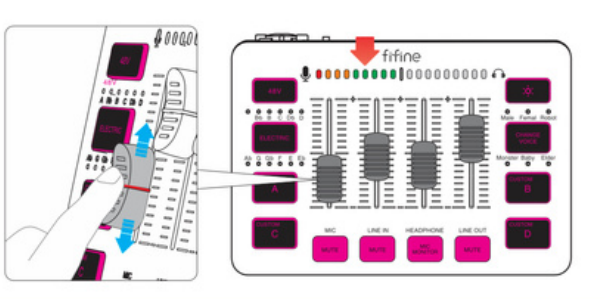

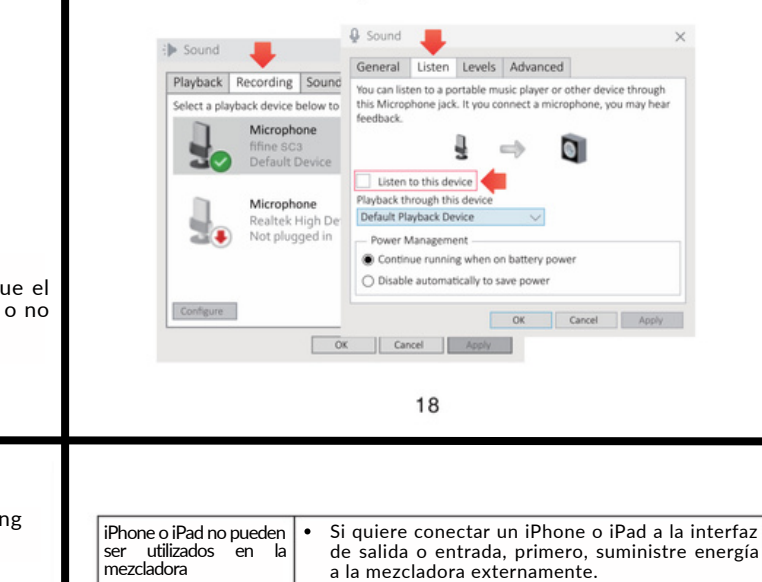

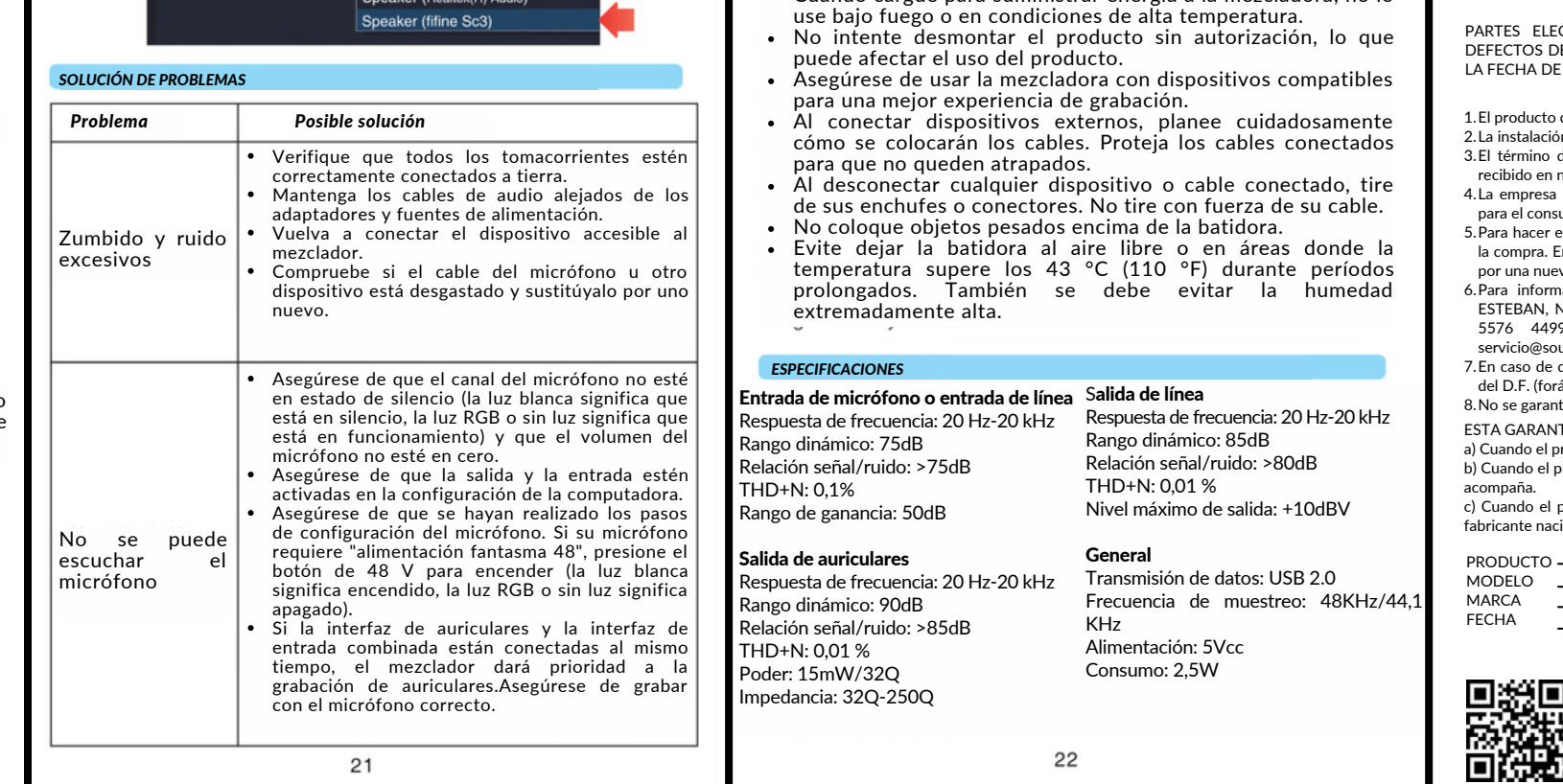

ECTRÓNICAS, S. A. DE C. V. GARANTIZA ESTE PRODUCTO CONTRA DE MATERIAL Y MANO DE OBRA POR EL TÉRMINO DE 1 AÑO A PARTIR DE **LE COMPRA BAJO LAS SIGUIENTES:** 

Cuando cargue para suministrar energía a la mezcladora, no lo

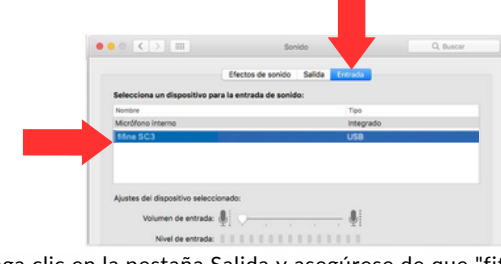

#### *CONTROLES DE MUTE*

#### *CONTROLES DESLIZADORES*

# *AJUSTE DE LOS SOFTWARES DE TRANSMISIÓN*

Conecta el mezclador a Mac. Cuando los botones y los indicadores se encienden, significa que el mezclador se enciende. Su Mac instalará automáticamente el controlador del mezclador. Sin embargo, es posible que no haya un mensaje emergente que recuerde este proceso.

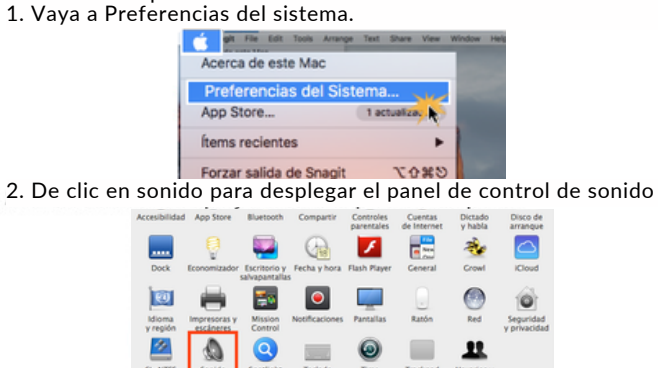

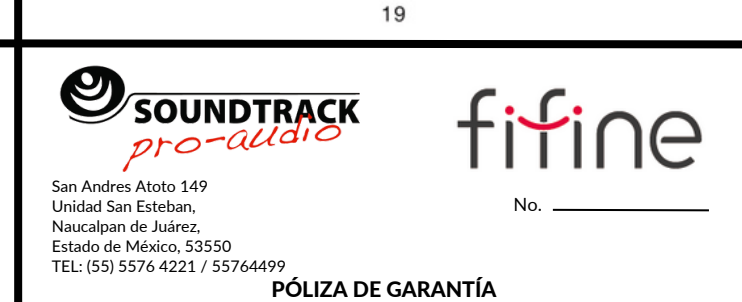

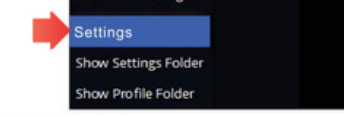

3. Haga clic en la pestaña Entrada y asegúrese de que "fifine SC3" esté seleccionado como el dispositivo de entrada predeterminado. (Si necesita ajustar el volumen de entrada, suba o baje el control deslizante de volumen del canal Mic o Line In en la mezcladora).

14

# CONDICIONES

o deberá ser reparado en nuestro departamento de servicio.

- ión, manejo y uso del producto deberá ser de acuerdo al instructivo.
- de reparación en ningún caso será mayor de 30 días a partir de la fecha de nuestro taller de servicio.
- a se compromete a reparar o cambiar el producto defectuoso sin ningún cargo
- para el consumidor que se deriven del cumplimiento de la presente garantía. Para hacer efectiva esta garantía es suficiente la presentación de esta póliza o la factura de En caso de pérdida o destrucción de esta garantía, el distribuido podrá reponerla eva con la presentación de la factura.

SELLO

producto no hubiese sido operado de acuerdo con el instructivo de uso que se le

producto hubiese sido alterado o reparado por personas no autorizadas por el  $\alpha$ icional, importador o comercializador responsable respectivo.

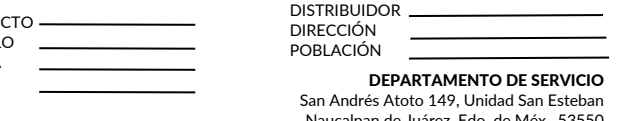

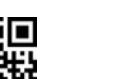

Naucalpan de Juárez, Edo. de Méx., 53550 Tel: (55) 5576 4221/5576 4499 (Ext.111) 800 711 4032 servicio@soundtrackmexico.com

4. Haga clic en la pestaña Salida y asegúrese de que "fifine SC3" esté seleccionado como el dispositivo de salida predeterminado. (Si necesita ajustar el volumen de salida, suba o baje el control deslizante de volumen del canal de auriculares o de salida de línea en el mezclador).

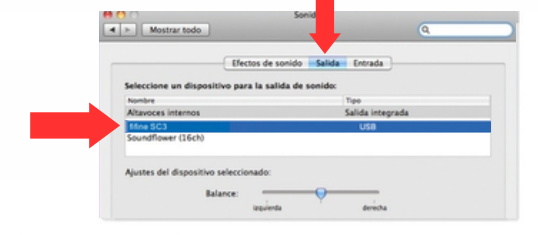

#### $Windows$

Conecte el mezclador a la computadora. Cuando los botones y los indicadores se encienden, significa que el mezclador se enciende. Su computadora instalará automáticamente el controlador del mezclador. Sin embargo, es posible que no haya un mensaje emergente que recuerde este proceso. • Ajustes de entrada

1. Haga clic derecho en el icono del altavoz en la parte inferior derecha de la pantalla. Hacer clic "Abrir configuración de sonido".

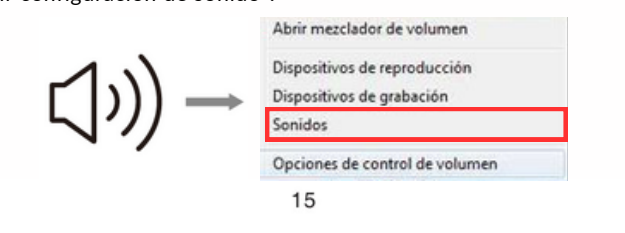

## *CONFIGURACIONES DE LOS SOFTWARES (GRABACIÓN Y TRANSMISIÓN*

*CONFIGURACIÓN SOFTWARE GRABACIÓN*

# *IMPORTANTE*

# *CONFIGURACIÓN DE LA COMPUTADORA*

 $\blacktriangleright$  Apple MAC OS

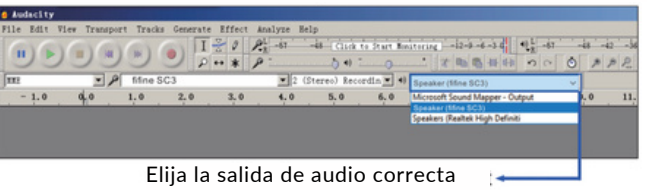